## How to Check-In for a Video Visit

## Getting started is fast and easy!

We hope you enjoy your video visit with your provider. A Video Visit is a secure HIPAA compliant visit. You can choose an urgent care video visit even if you are not connected to a physician. No apps or special software will need to be downloaded, and no lengthy registration process is required. Getting started is fast and easy!

You may want to check in a few minutes early, especially for your first Video Visit, because you will be asked to do a few easy things to set up before your appointment begins.

- 1. Please begin by visiting **[phurgentcare.doxy.me/urgentcarenow](https://phurgentcare.doxy.me/urgentcarenow )** to check in and let Premier Health Urgent Care providers know you are here.
- 2. On the check-in screen, you will enter your name and click on the Check-In button. You will also be asked to enable your camera.
- 3. Next you will move to the Waiting Room, where you will wait briefly before your provider joins you and begins the visit. In the Waiting Room you will give your consent to participate in a Video Visit, and you can also watch a quick video on how the visit works. 3

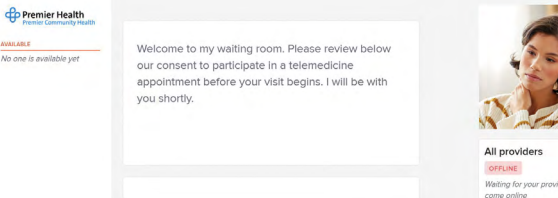

## 4. Soon your provider will appear on your screen and the visit will begin.

Enjoy your Video Visit with your Premier Health Urgent Care provider!

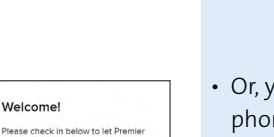

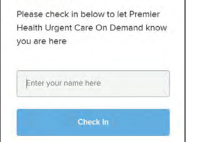

1

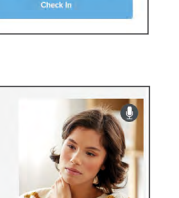

## Tips for a great Video Visit:

• You will need to use a PC or Mac computer with one of these browsers: Chrome, Firefox or Safari.

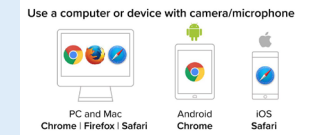

- Or, you can also use one of these smart phones/browsers: Apple with iOS Safari browser, or Android with Chrome browser.
- You will also need your device to have a camera and microphone for your Video Visit.
- Before checking in, please make sure you have strong WIFI, and you may want to close other programs.

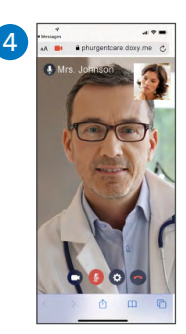

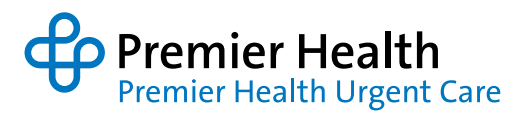